# Tuto régiage Manuel FFB Project Cars

By Jc Bbspadon

J'imagine que vous êtes nombreux comme moi à avoir été sujet à de nombreuses migraines devant l'usine à gaz qu'offre le jeu pour le réglage du FFB…

Après avoir tenté vite fait les quelques tutos (eux aussi usine à gaz malgré la bonne volonté des pilotes), après avoir essayé en vain par moi-même, après avoir désinstallé le jeu pour rouler sur Assetto Corsa… Je me suis dit que c'était quand même dommage de ne pas rouler sur ce soft, qui, s'il n'est pas la simu du siècle, présente quand même pas mal de choses très intéressantes objectivement. Bref, je me suis calmé, et j'ai mis les mains dans le cambouis, tout en entrouvrant les entrailles de la bête. Je vous livre le résultat final de la formule alchimique qui a transformé pour mon t300rs la bouze pCars en pépite ;-)

Au passage, petite digression :

Les intégristes de la simu, ceux qui ne jure que par le sacrosaint réalisme etc… Chers amis, vous êtes dans votre fauteuil, la clim peut être allumée, un coca à portée de bras, pour rouler sur Spa : alors le réalisme hum hum ! L'objectif de ces jeux est de nous apporter un coté immersif, qui nous donne « l'illusion » de réalisme, c'est différent. A ce titre, les approches peuvent être différentes. Les détails peuvent être plus ou moins nombreux. A titre personnel, je possède GPL, GTL GTR2, Etc bref près d'une dizaine de simulation, ça me donne un peu de perspective. Après on aime, ou on n'aime pas, mais là ça ne regarde que nous. Pas la peine de mépriser le joueur manette qui enchaine les tours sur gt5 ou Forza ou même pCars, parce que… Nous sommes tous passé par là !!!

C'est pour cette raison que bien que mes fichiers existent déjà pour la version PC, ce tuto lui, s'adresse à tous, pc/console. La seule condition néanmoins, c'est de jouer avec un volant à retour de force ;-) Fin de la digression !

Bref, passons aux choses sérieuses…

Je vais vous passer les explications physico-mécaniques qui nécessite bac+29 (et que moimême bien entendu je ne maitrise pas du bout des doigts) pour comprendre chacun des paramètres du jeu. Je vous livre mon interprétation avec réglages généraux déjà paramétrés :

### **ETAPE 1 : ETALONNER LE VOLANT**

Peu importe la rotation que vous souhaitez utiliser dans le jeu, elle doit être précisément paramétrée. Par là, je veux dire que si vous avez un volant 900°, votre volant dans le jeu doit être à 900°, pas 908, pas 899, mais bien 900° !!! (même si c'est parfois fastidieux, croyez-moi c'est important !)

Dans l'exemple ci-dessous, le gars il est bon, il a mis direct 1080° ! (le gars c'est moi évidemment…).

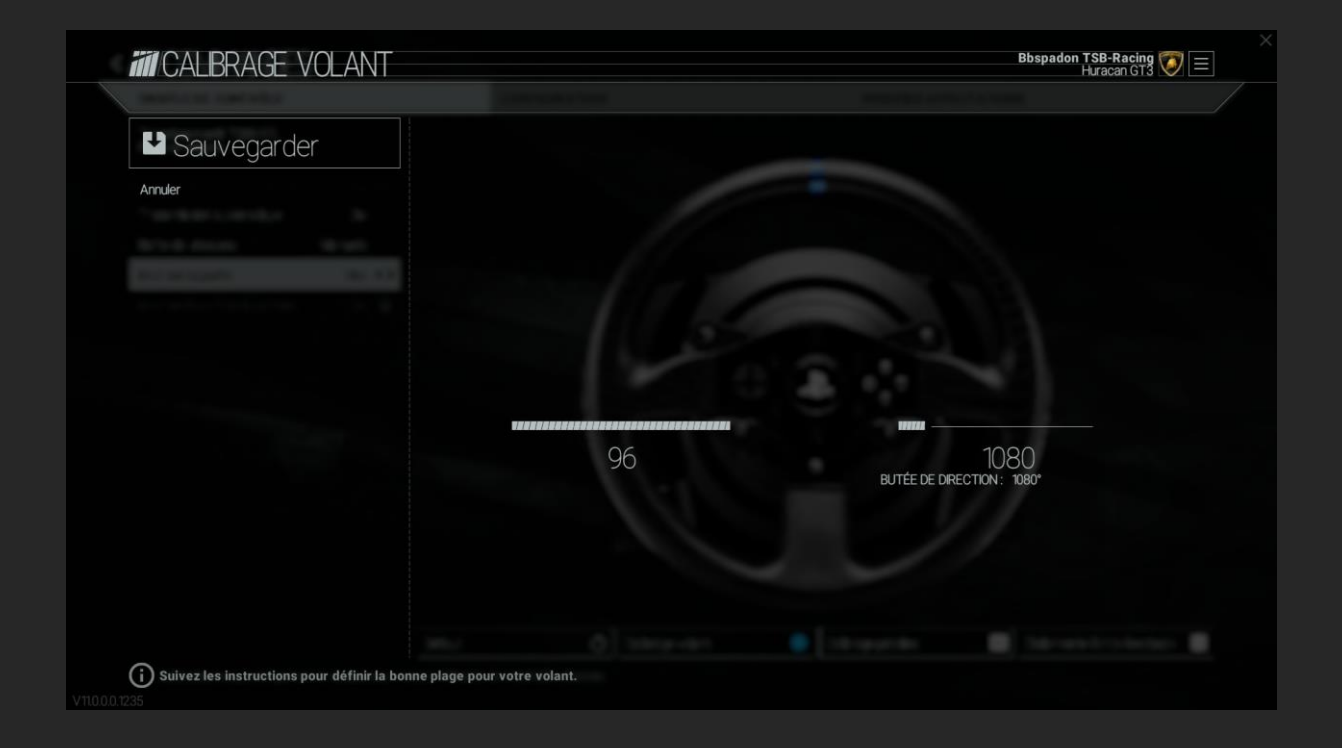

# **ETAPE 2 : CONFIGURATION**

C'est ici :

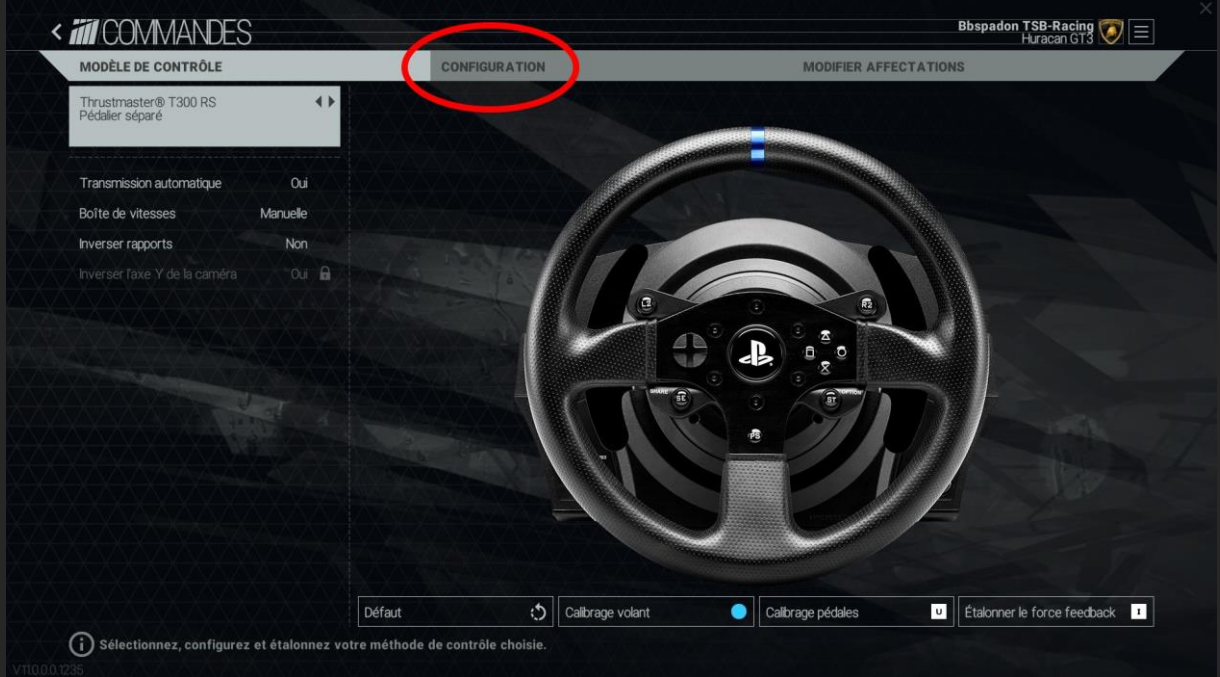

#### Voici les valeurs à rentrer :

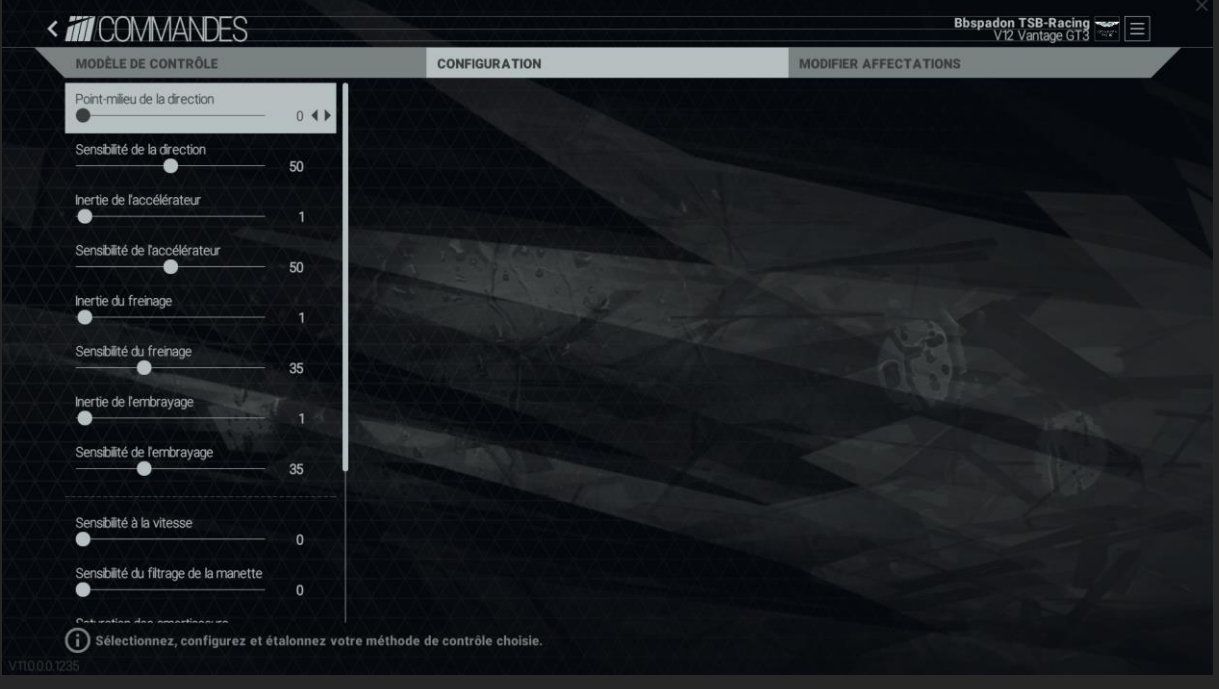

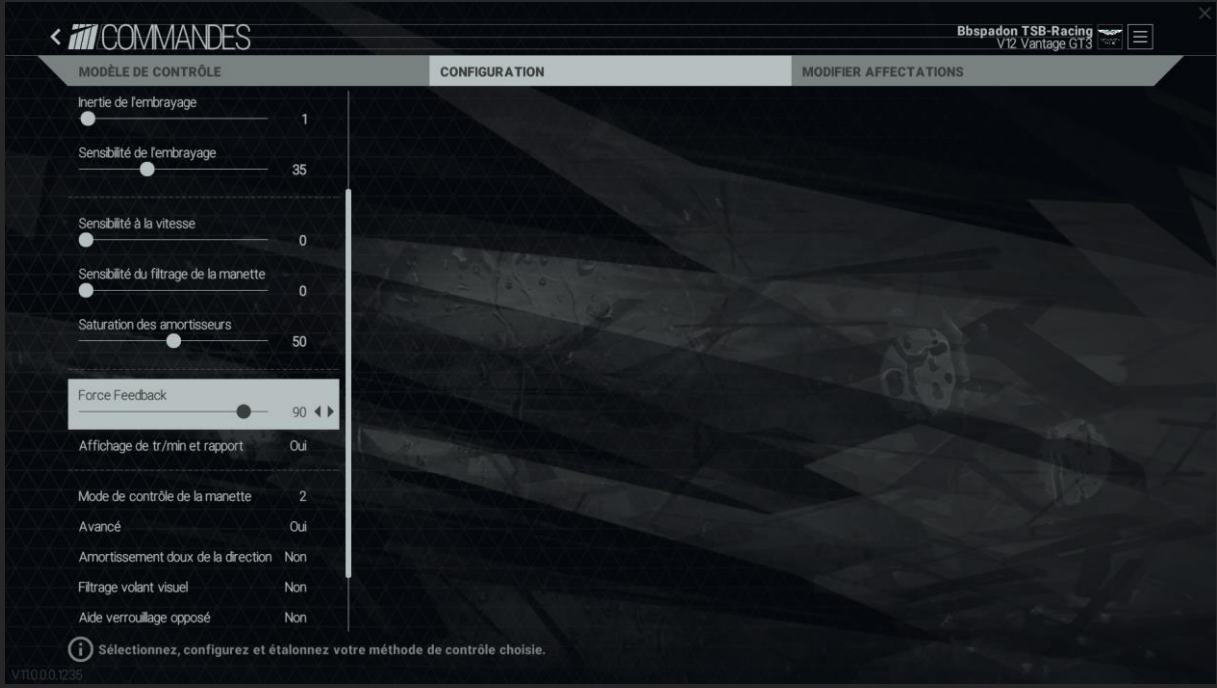

Sur ce dernier screen, le Forcefeedback est ici à 90%. Une fois que vous aurez été bout du tuto, en fonction de l'intensité des effets que vous recherchez dans le jeu, vous pourrez augmenter ou baisser cette valeur à loisir (cela dépend aussi des modèles de volant. Plus il sera costaud, plus il faudra descendre la valeur, et plus il sera light plus il faudra monter la valeur… Pas con le système !!!)

Bien ! Maintenant…

## **ETAPE 3 L'ETALONNAGE DUFORCEFEEDBACK :**

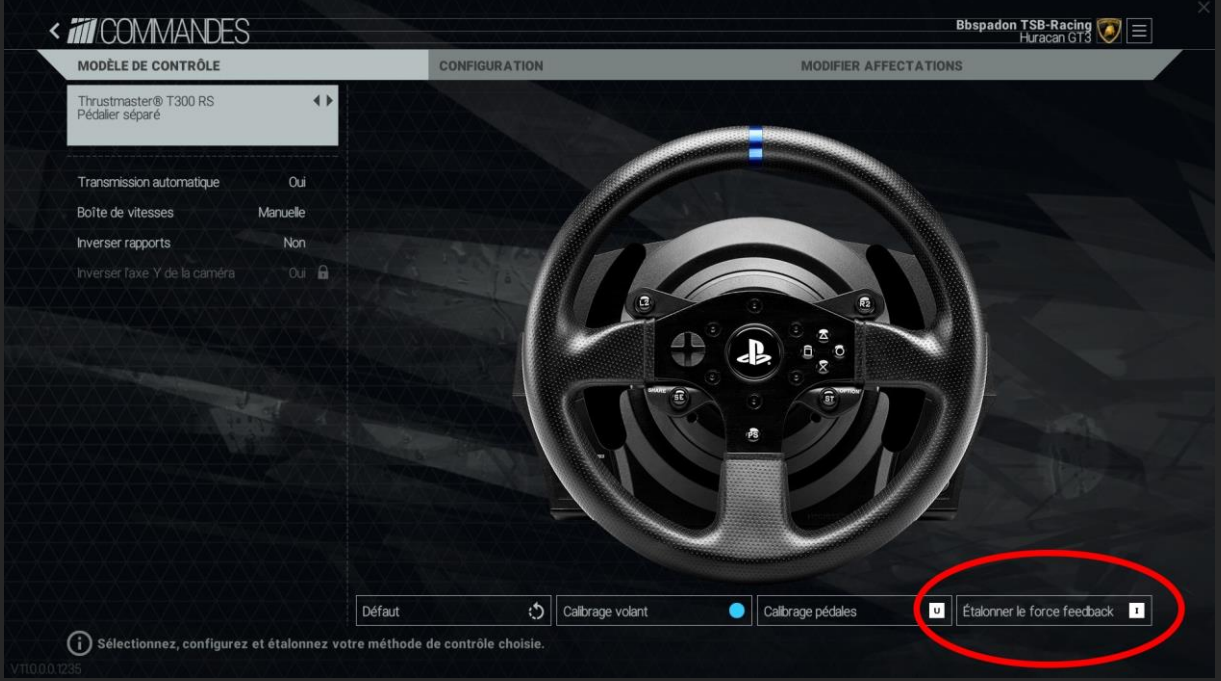

#### Voici les valeurs à rentrer :

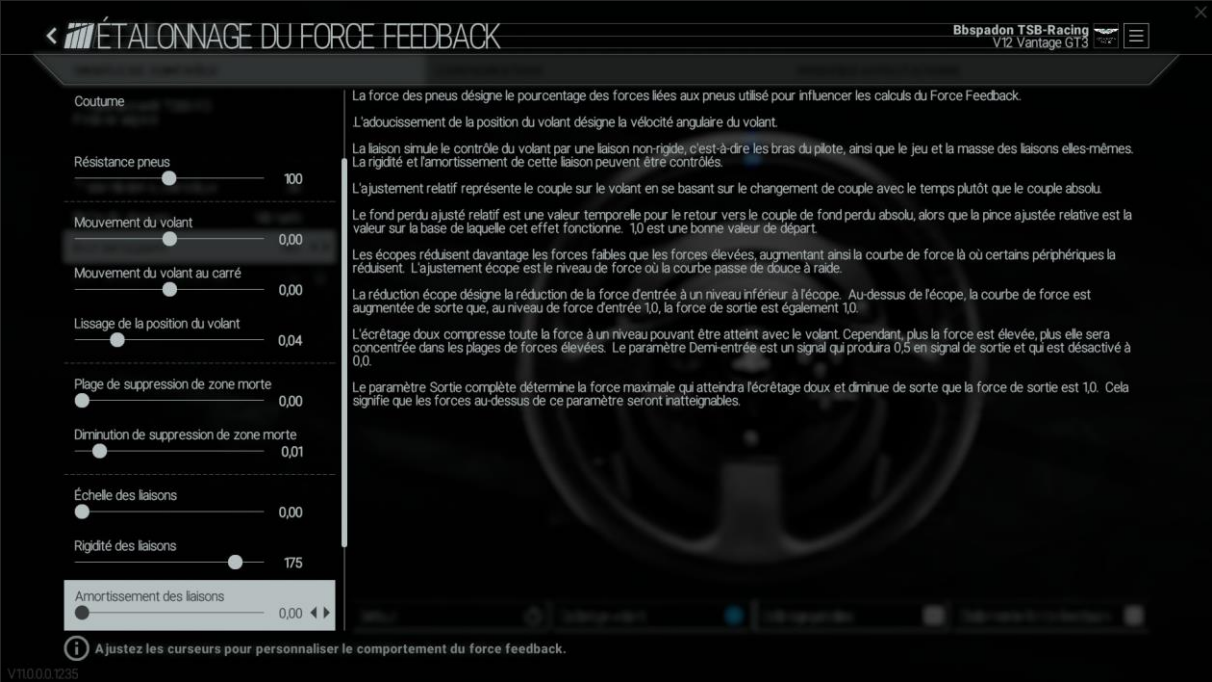

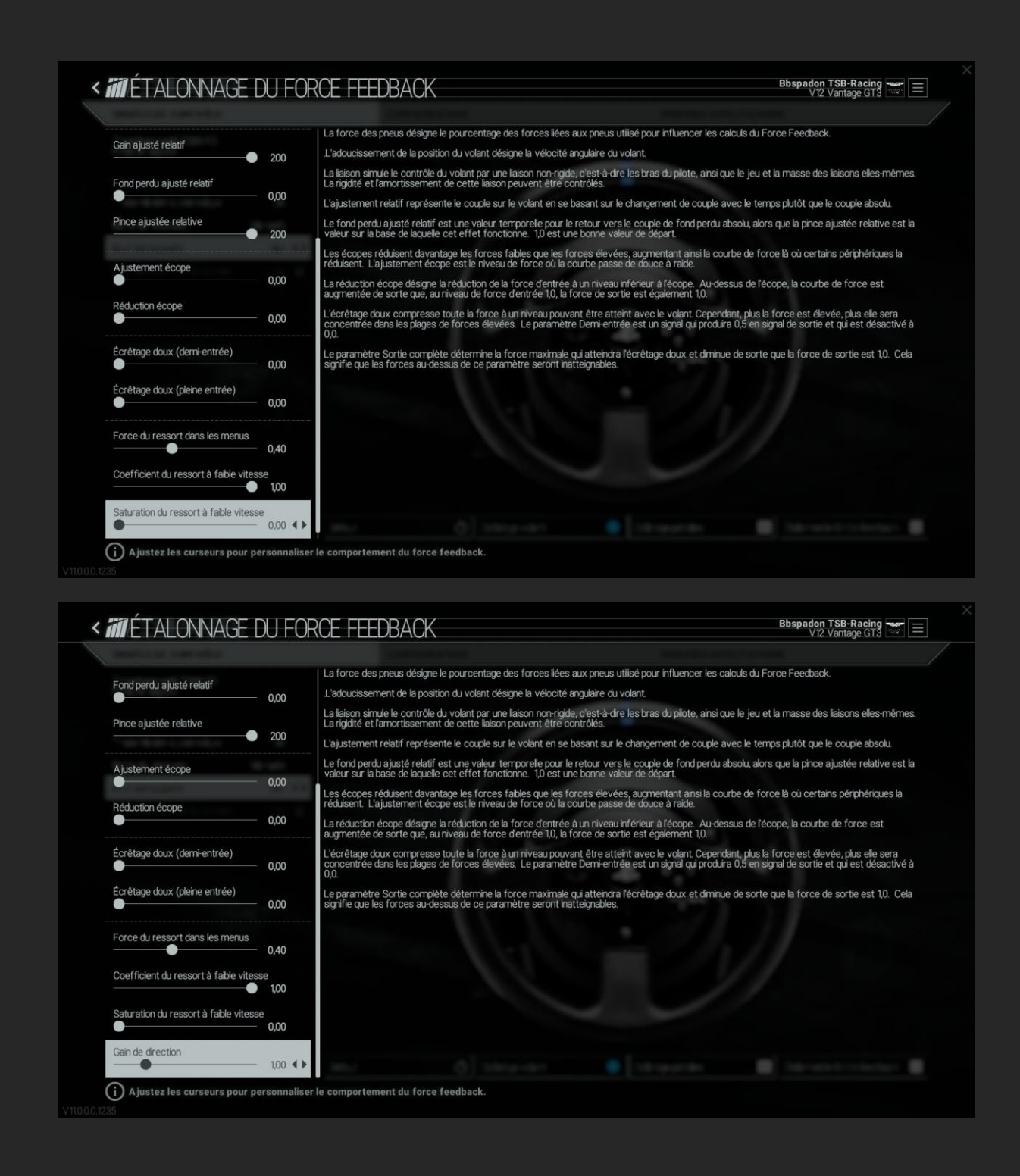

A ce niveau, vous avez paramétrez une base de FFB qui devrait vous permettre de ne laisser passer que les infos « utiles » dans le FFB. On n'est pas là pour regarder la marmotte emballer le chocolat, nous on veut du racé, du pur-sang, du viril (si j'en fais trop, faut surtout pas hésiter à vous abstenir de me le faire remarquer. J'apprécie par avance votre discrétion… Sympa !)

Maintenant, va falloir que vous soyez attentif ! Parce que jusque-là je vous ai mâché le boulot, mais maintenant ça va être à vous d'en chier un peu héhéhé !

#### ETAPE 4 : LE REGLAGE DE LA VOITURE

Plutôt que de vous ennuyer avec la théorie (pourtant j'aurai bien aimé me la ramener un peu… Alors peut-être que je pourrai quand mêm… « TA GUEULE !! »)

Ok.. Bon, alors on va partir sur un exemple, mais que vous pourrez reproduire sur chacun des véhicules que vous piloterez.

Les valeurs données pourront vous servir de référence, et je vais vous expliquer très simplement comment les ajuster en fonction de ce que vous recherchez

Voiture type GT3 (Aston Martin), onglet réglages, colonne Force feedback :

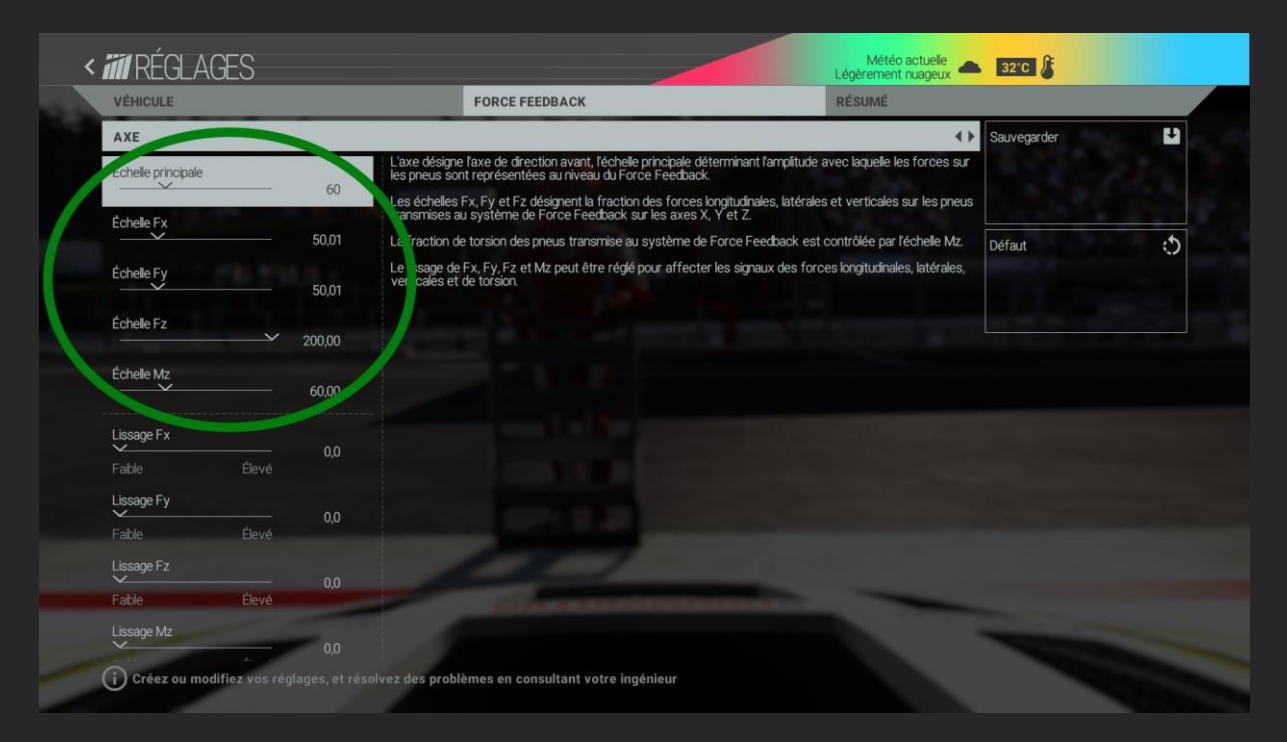

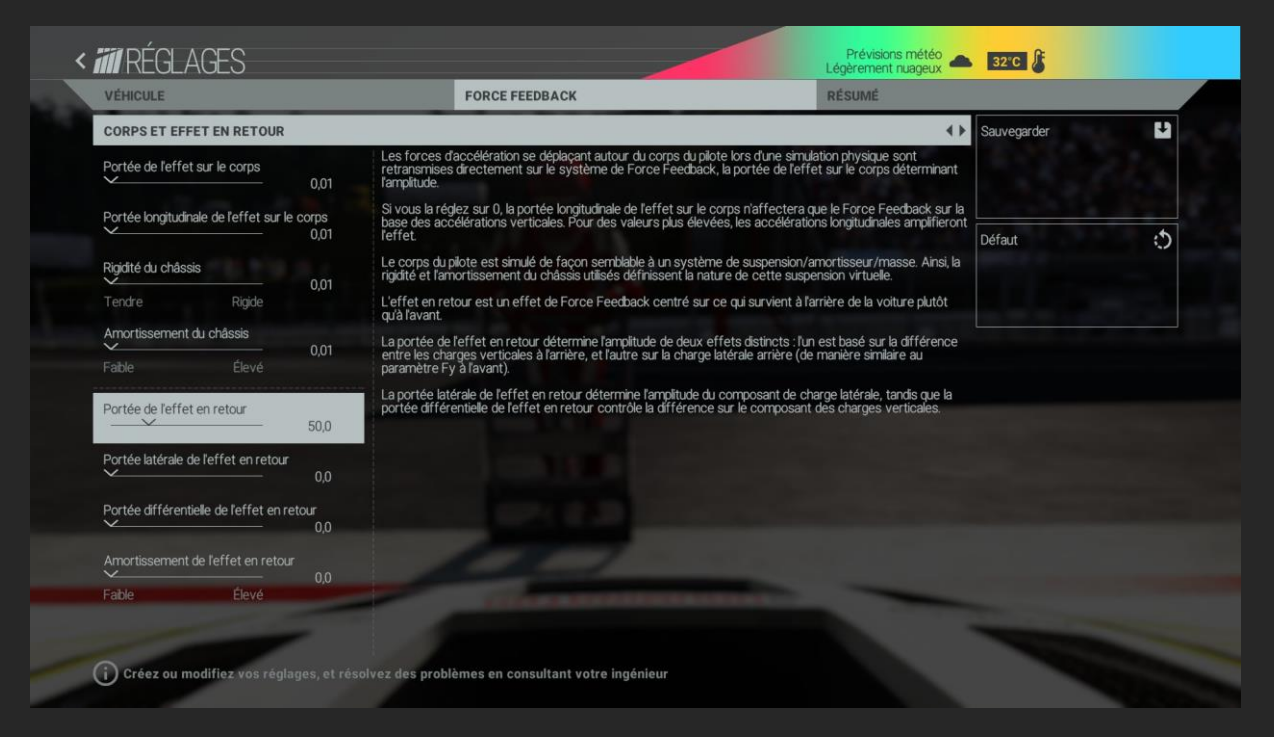

En VERT sur le premier screenshot, voici *les seules valeurs qu'il vous faudra toucher*, et rien d'autre !!!

## **Comment les régler :**

1/ faire un tour de circuit (Spa est très bon pour les différents ressentis de charge, de délestage, de sous-virage et survirage). Comme vous n'avez pas d'ingénieur de piste auprès de qui vous plaindre, voici les questions que vous devez vous poser :

Le poids du volant me convient-il ?

Ai-je bien senti la perte d'adhérence du train avant (sous-virage) ?

Ai-je bien ressenti le transfert de masse vers l'avant qui alourdi la direction dans les freinages un peu prononcés ?

Ai-je bien ressenti le relief de la piste, les bosses etc… ?

A chacune de ces questions une ligne de réglage correspond. En fonction de votre réponse, il vous restera alors à augmenter ou baisser la valeur.

2/ Concrètement :

**« Echelle principale »**: va jouer sur la lourdeur de la direction. (Pas que, mais c'est surtout ça qui doit vous guider pour trouver la valeur qui vous conviendra.

Direction plus lourde-> On augmente la valeur

Direction plus légère-> On baisse la valeur

## **« Echelle principale »** et **« Echelle MZ »** doivent

idéalement avoir la même valeur, donc pas à vous prendre la tête là-dessus.

**« Echelle Fx »**: le poids de la voiture au freinage.

Trop lourd-> on baisse la valeur

Pas assez de ressenti-> on augmente la valeur

**« Echelle Fy »**: la sensation de perte d'adhérence du train avant.

On ne sent pas de modification dans le retour de force-> on baisse la valeur

*On sent trop de différence* (volant totalement vide, voire carrément on a l'impression que les roues se barrent de l'autre côté toute seule !! Si si, faites le test, c'est flippant… Christine, ça vous dit quelque chose ? Pour les plus jeune, je vous laisse chercher sur Google, lol mdr xptdr…) -> on augmente la valeur

**« Echelle Fz »**: Le ressenti de la piste. En rège général je laisse à 200, mais si ça vibre trop pour les bras « pré-puberts », les jeunots peuvent baisser la valeur !

Voilà, c'est tout. J'espère que ce tuto sera utile à certain ! N'hésitez pas à me faire des retours sur Facebook, « Jc Bbspadon » ou sur la page « TheSimBrothers ».

#### **Have fun tout le monde !!!!**

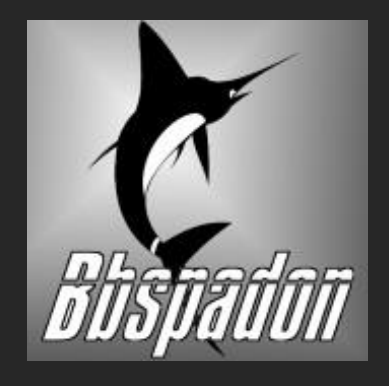